# Contents

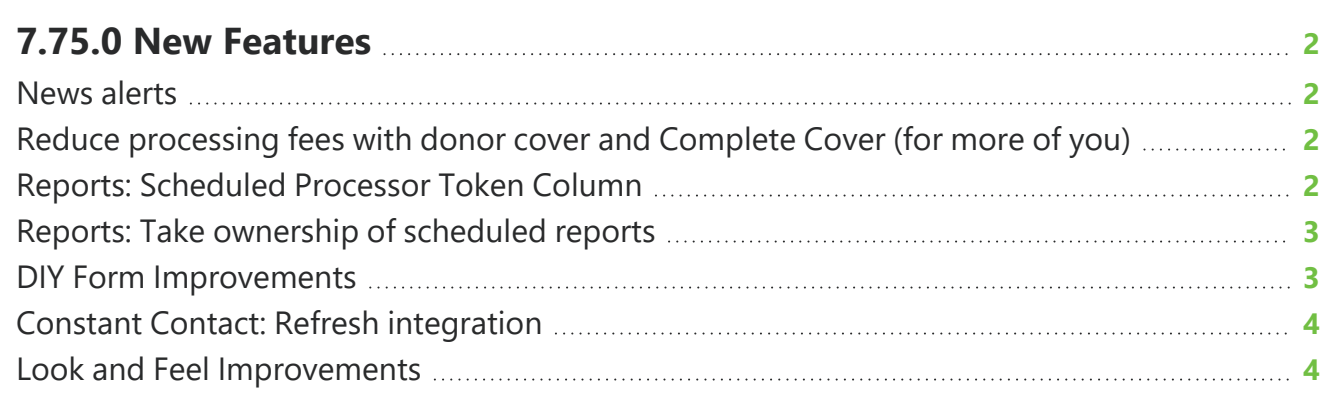

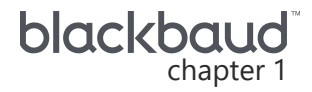

# <span id="page-1-0"></span>**7.75.0 New Features**

<span id="page-1-1"></span>This guide lists new features available in *eTapestry* 7.75.0, released on November 6, 2022.

## News alerts

News alerts are now available to highlight information about the newest features, comprehensive guides, seasonally-relevant resources, and more.

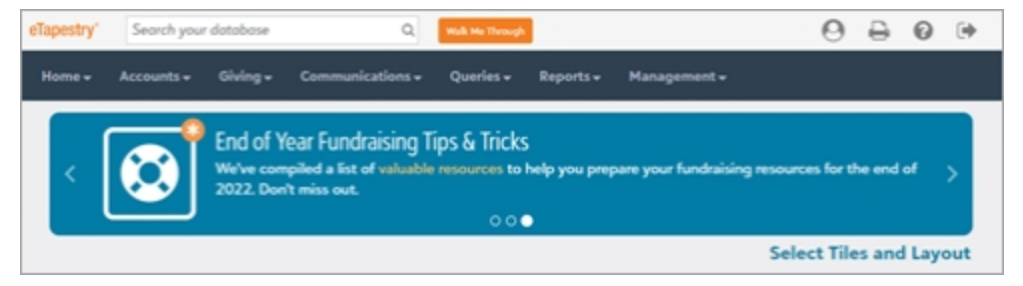

<span id="page-1-2"></span>You can view news alerts in the banner at the top of the Home page. When you have an alert to view, an orange asterisk appears over the alert's icon.

#### Reduce processing fees with donor cover and Complete Cover*(for more of you)*

*Note:* This feature is available for those with *Blackbaud Merchant Services* and who collect payments with *Blackbaud Checkout*. For more information, see [Blackbaud](https://webfiles.blackbaud.com/files/support/helpfiles/etapestry/etapestry/content/etapbbcheckout.html) Checkout.

For those processing in GBP, EUR, NZD, and AUD, you can now enable donor cover or *Complete Cover* for Cart orders and Do-It-Yourself (DIY) forms.

<span id="page-1-3"></span>For more information, see Blackbaud Payment [Processing](https://webfiles.blackbaud.com/files/support/helpfiles/etapestry/etapestry/content/bbmsfees.html) Fees.

# Reports: Scheduled Processor Token Column

To provide better access to Processor Tokens, the unique ID returned by a transaction processor used for auto process transactions, we now include the Scheduled Processor Token column for custom reports.

To add the column to a custom report, under **Report Columns**, choose Scheduled Gift Type Fields in the drop down menu. Select Scheduled Processor Token to display the column on the report.

# <span id="page-2-0"></span>Reports: Take ownership of scheduled reports

Based on your feedback, you can now update the ownership of scheduled reports. Previously, you would have to re-make the report.

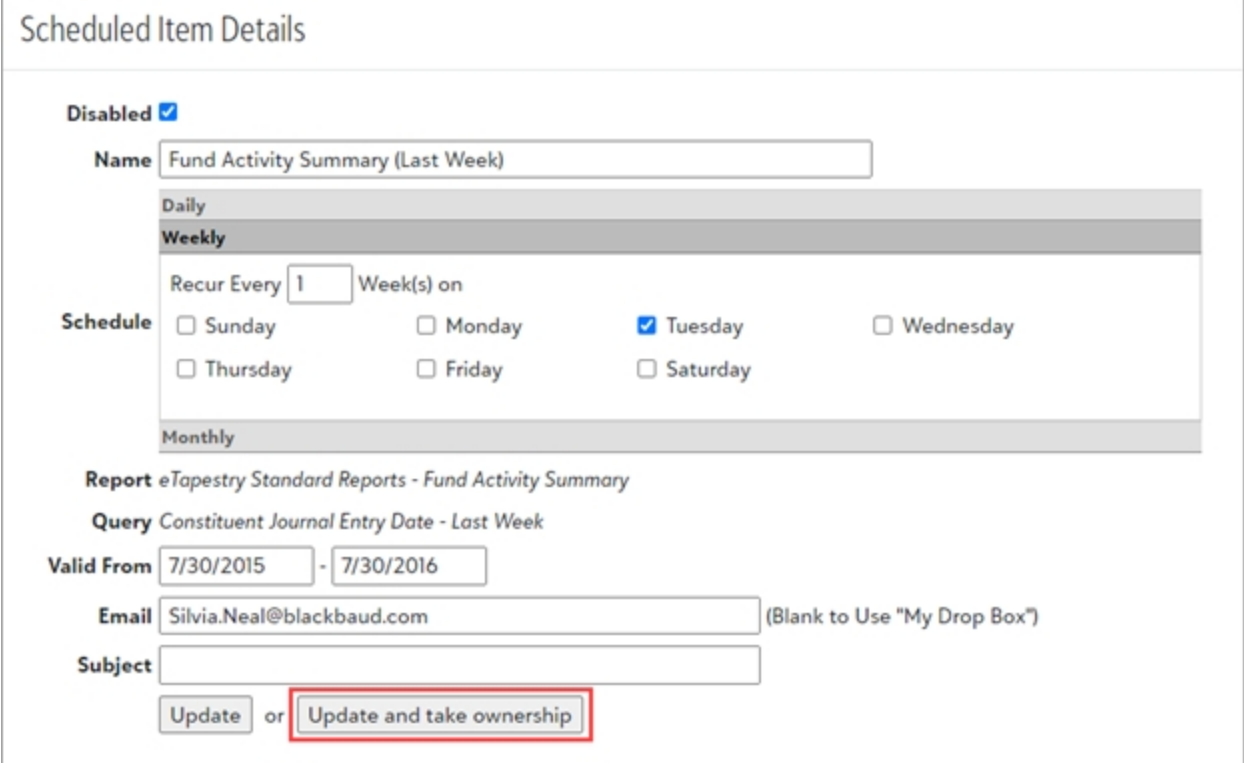

From **Reports**, **Scheduled Items**, select to show items for your organization to view all scheduled items. For scheduled items you don't already own, you can select **Update and take ownership** to assign the scheduled report to yourself.

<span id="page-2-1"></span>For more information, see Use the Report [Scheduler](https://webfiles.blackbaud.com/files/support/helpfiles/etapestry/etapestry/content/etapusingreportscheduler.html).

#### DIY Form Improvements

Based on your feedback, we've made improvements to notification emails that are created when users submit your Do-It-Yourself (DIY) forms.

When a user donates through a DIY form, you can now view information about the donor in the subject line of the email notification you receive, including the amount of their donation and their full name.

#### <span id="page-3-0"></span>Constant Contact: Refresh integration

To prevent connection issues with your *Constant Contact* integration, you can now select to refresh your connection from *eTapestry*.

From **Communications**, **Constant Contact**, select **Manage preferences**. Under **Links**, select **Refresh Integration Connection** then **Refresh connection**.

<span id="page-3-1"></span>For more information, see Constant Contact [Integration](https://webfiles.blackbaud.com/files/support/helpfiles/etapestry/etapestry/content/etapconnecttoconstantcontactintro.html).

# Look and Feel Improvements

To stay current with the latest software standards, we are updating the look and feel of *eTapestry*. Although these updates should not disrupt your current processes, you will likely notice slight changes in navigation or how information appears. With this release, we updated some graphics, image sizes, help content, templates, Home page tiles, and click-able areas to improve your experience.